# BENUTZERHANDBUCH JOHANNUS

# OPUS S

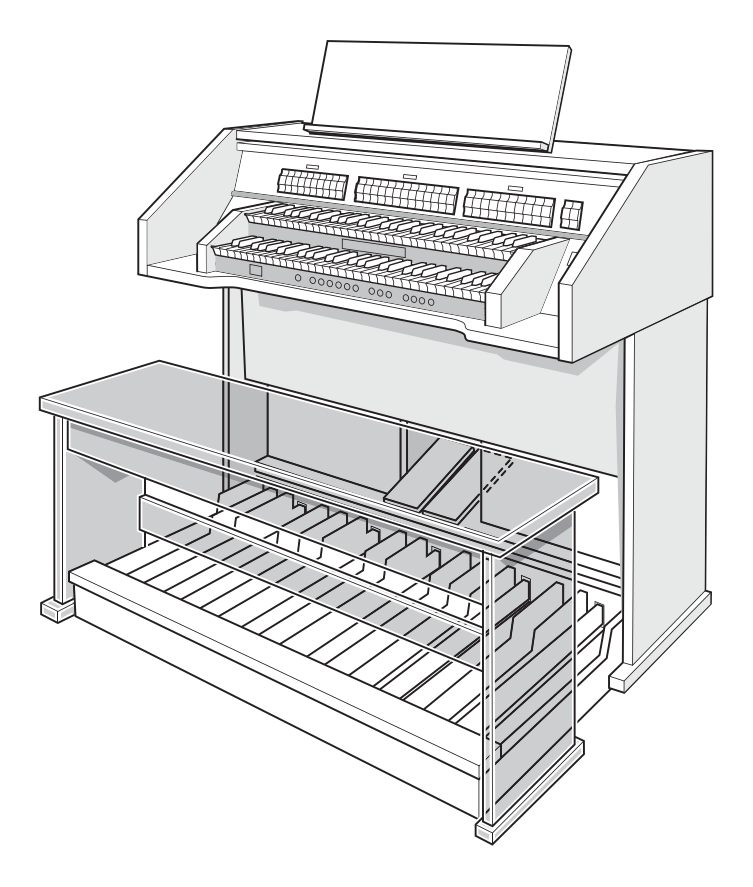

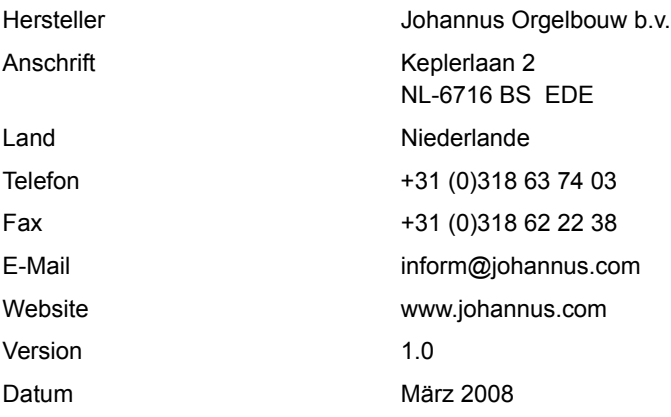

## **© 2008, Johannus Orgelbouw b.v.**

Alle Rechte vorbehalten. Kein Teil dieser Anleitung darf ohne die vorherige schriftliche Zustimmung von Johannus Orgelbouw b.v. durch digitales Speichern, Nachdruck, Fotokopie, Mikrofilm, oder auf andere Weise und mit anderen Mitteln gleich welcher Art, vervielfältigt und/oder veröffentlicht werden.

## **INHALTSANGABE**

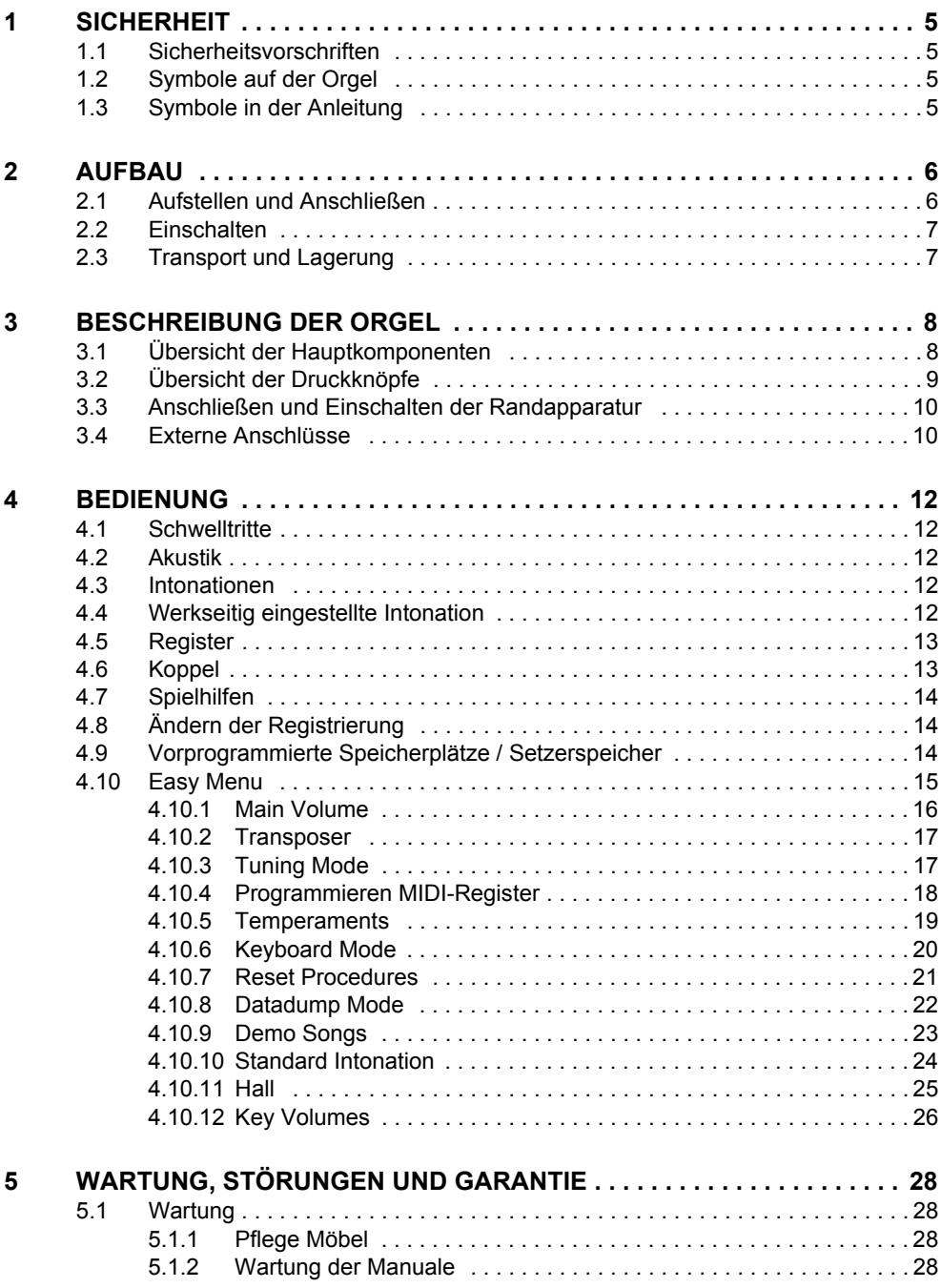

3

m.

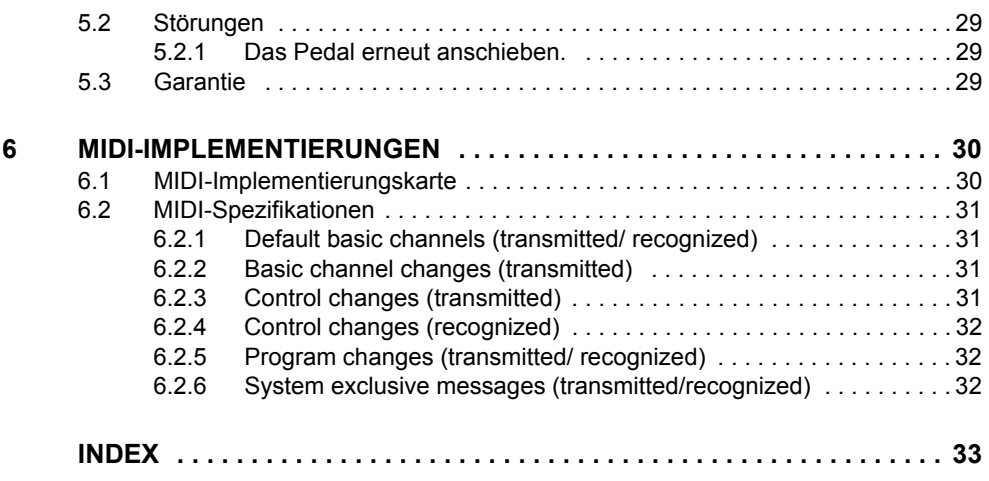

# **1 SICHERHEIT**

## **1.1 Sicherheitsvorschriften**

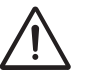

- Stellen Sie die Orgel auf einem horizontalen und stabilen Untergrund auf.
- Schließen Sie die Orgel über eine geerdete Wandsteckdose an die Netzversorgung an.
- Schalten Sie die Orgel aus, wenn sie nicht in Gebrauch ist.
- Stellen Sie die Orgel nicht in einem feuchten Raum auf.
- Sorgen Sie dafür, dass die Orgel nicht mit Flüssigkeiten in Berührung kommt.
- Befolgen Sie die Hinweise und Vorschriften in dieser Anleitung.
- Bewahren Sie diese Anleitung für eine spätere Bezugnahme griffbereit bei der Orgel auf.
- Nur ein von Johannus Orgelbouw b.v. autorisierter Techniker darf die Orgel öffnen. Die Orgel enthält elektrostatisch empfindliche Komponenten. Die Garantie verfällt, wenn eine nicht dazu autorisierte Person die Orgel geöffnet hat.

# **1.2 Symbole auf der Orgel**

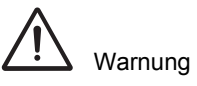

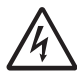

Warnung vor elektrischem Schlag

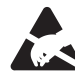

Warnung vor elektrostatisch empfindlichen Komponenten

5

## **1.3 Symbole in der Anleitung**

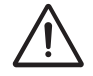

Warnung oder wichtige Informationen

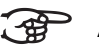

Anmerkung

# **2 AUFBAU**

## **2.1 Aufstellen und Anschließen**

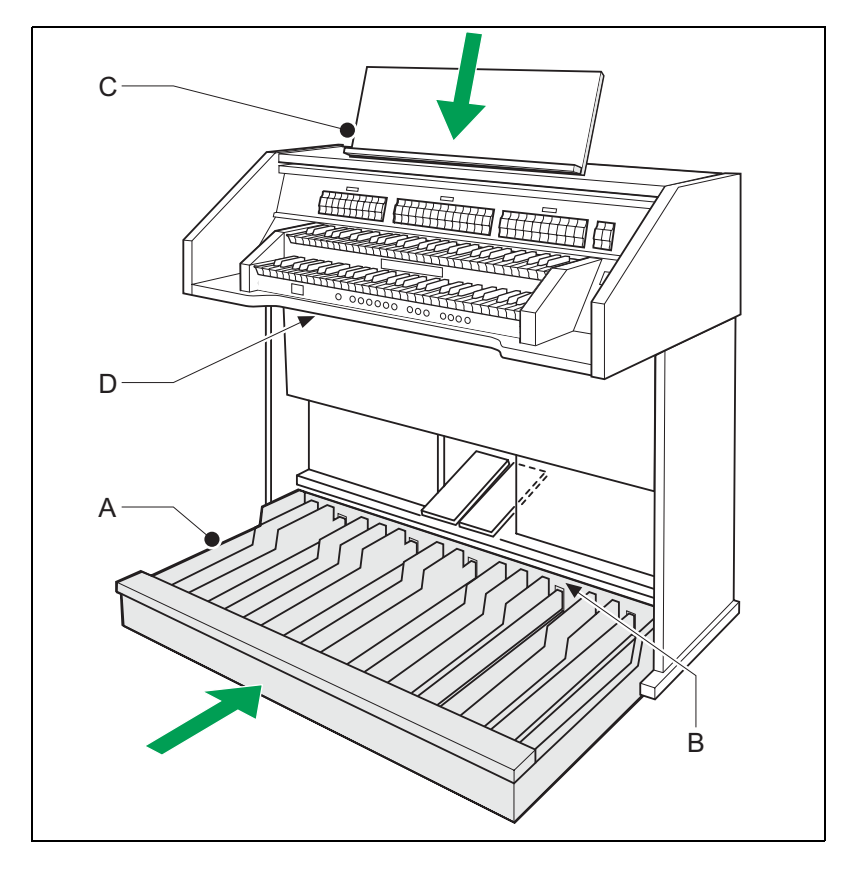

- 1. Stellen Sie die Orgel auf einem horizontalen und stabilen Untergrund auf.
- 2. Die Orgel muss etwas nach hinten geneigt aufgestellt werden.
- 3. Schieben Sie das Pedal (A) gegen die Pedalplatte (B) an.
- 4. Stellen Sie die Orgel gerade auf.
- 5. Setzen Sie das Notenpult (C) in den Schlitz auf der Oberseite der Orgel ein.
- 6. Stellen Sie die Orgelbank über dem Pedal auf.
- 7. Kontrollieren Sie, ob die Netzspannung der Orgel mit der Netzspannung Ihres Stromnetzes übereinstimmt. Siehe Serienschild (D).
- 8. Die Orgel wird über eine geerdete Wandsteckdose an die Netzversorgung angeschlossen.

## **2.2 Einschalten**

Schalten Sie die Orgel mit dem Ein-/Aus-Schalter rechts neben den Manualen ein.

Warten Sie ein paar Sekunden. Das Starten der Bedienungsfunktionen und Einstellungen kostet einige Zeit.

Die Lämpchen der Ein-/Aus-Schalter und 0-Druckknopf leuchten auf und die Einstellungen werden auf dem Display angezeigt.

7

## **2.3 Transport und Lagerung**

Achten Sie bei Transport und Lagerung auf Folgendes:

- Entfernen Sie das Notenpult und das Pedal der Orgel.
- Relative Luftfeuchtigkeit in Lagerraum: 10 bis 90%.

# **3 BESCHREIBUNG DER ORGEL**

# **3.1 Übersicht der Hauptkomponenten**

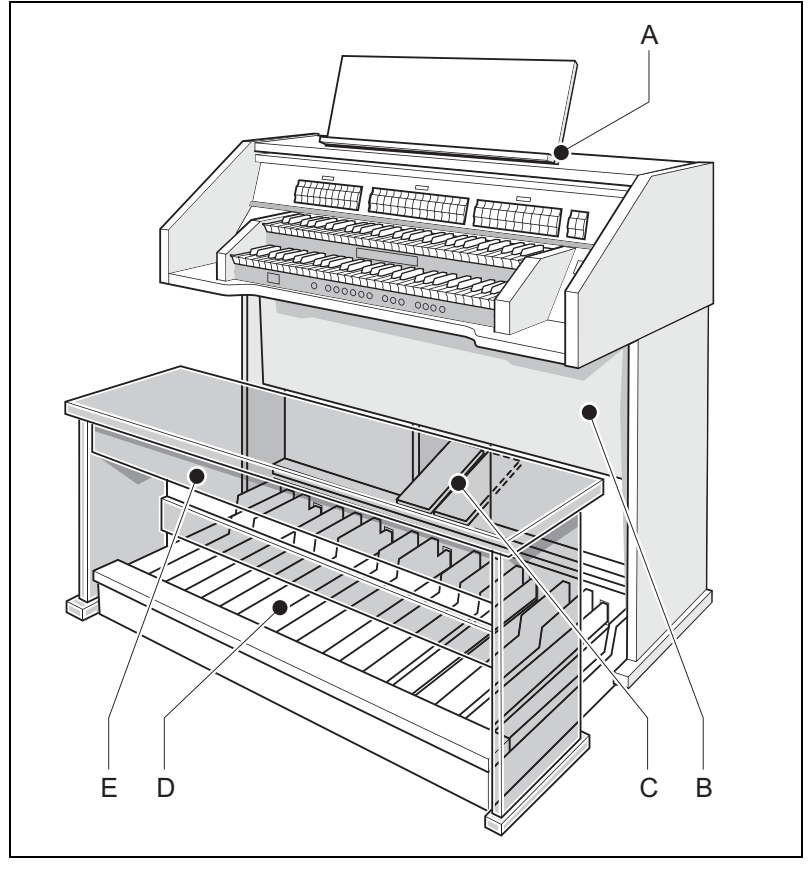

- A Notenpult D Pedalen
- B Lautsprecher **E** Orgelbank
- C Schwelltritte
- 
- 

## **3.2 Übersicht der Druckknöpfe**

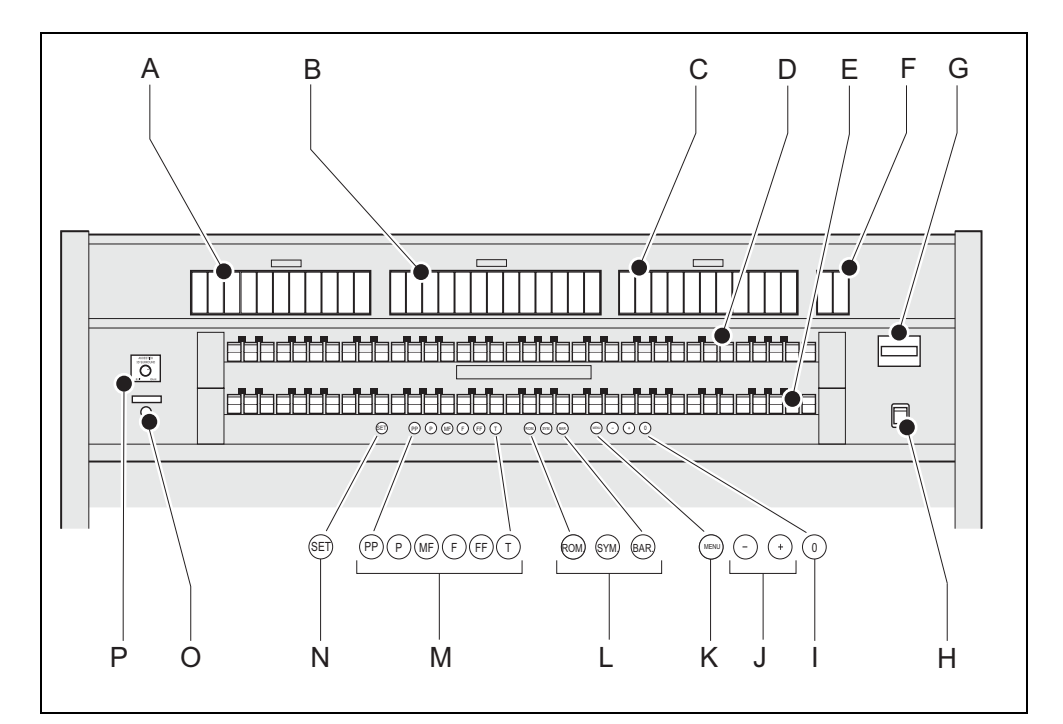

- 
- B Hauptwerkregister **K MENU**
- C Schwellwerkregister L Intonationen
- D Manual Schwellwerk
- E Manual Hauptwerk
- F Chorus und Manual Bass N SET / Enter
- 
- 
- I 0-Druckknopf oder Rückstellknopf
- A Pedalregister J und + Druckknöpfe
	-
	-
	- M Vorprogrammierte Setzerspeicherplätze
	-
- G Display O Drehregler Akustik

9

H Ein/Aus **P** Kopfhörer

## **3.3 Anschließen und Einschalten der Randapparatur**

Sie können Randapparatur (zum Beispiel ein MIDI-Gerät) an die Orgel anschließen.

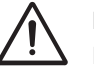

Befolgen Sie die Hinweise in der Dokumentation der Randapparatur.

- 1. Schalten Sie die Orgel und die Randapparatur aus.
- 2. Schließen Sie die Randapparatur an die Orgel an.
- 3. Schalten Sie die Randapparatur ein.
- 4. Schalten Sie die Orgel ein.

## <span id="page-9-0"></span>**3.4 Externe Anschlüsse**

Der Anschluss für die Kopfhörer befindet sich links vor der Orgel. Alle anderen Anschlüsse befinden sich links unter dem Spieltisch:

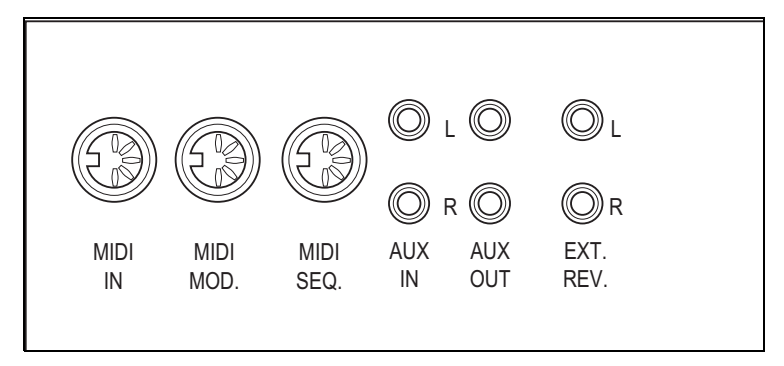

 **Kopfhörer**: Dieser Anschluss für (Stereo-)Kopfhörer ist für einen Kopfhörer mit einer Impedanz von 30 Ω oder höher geeignet (siehe technische Daten Kopfhörer).

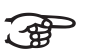

Bei Verwendung von Kopfhörern werden die internen und/oder externen Lautsprecher der Orgel automatisch ausgeschaltet.

- **MIDI IN:** Das ist der Eingang, der für den Empfang von MIDI-Codes anderer Geräte dient.
- **MIDI MOD.**: Das ist ein programmierbarer MIDI-Ausgang, an den beispielsweise ein Modul oder ein Expander angeschlossen werden kann.
- **MIDI SEQ.**: Das ist ein programmierbarer MIDI-Ausgang, an den beispielsweise ein Sequenzer oder PC (mit optional einem Johannus Intonations-Programm) angeschlossen werden kann.

10

 **AUX IN**: Das ist ein (Stereo-)Eingang, um den Ton eines externen Geräts über die Verstärker der Orgel ertönen zu lassen. So kann beispielsweise ein Expander, der über den MIDI MOD. an die Orgel angeschlossen ist, über den Lautsprecher des Instruments wiedergegeben werden.

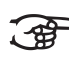

Die Lautstärke des Geräts, das über AUX IN angeschlossen ist, kann nicht mit der Gesamtlautstärke über die Schwelltritte geregelt werden. Das ist allerdings möglich, wenn die Lautstärke-Einstellung des externen Geräts mittels der MIDI-Codes über den MIDI MOD. des Instruments geregelt wird.

- **AUX OUT**: Das ist der Ausgang für den Anschluss eines externen (Stereo-)Verstärkers.
- **EXT. REV.**: Das ist ein Ausgang für den Anschluss einer externen Johannus-Orgel-Akustik. Das ist ein System, dass den räumlichen Effekt und die Klangfülle eines Konzertsaals oder einer Kathedrale imitiert.

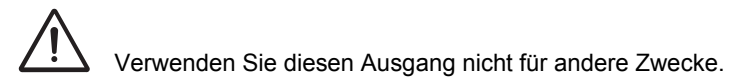

## **4 BEDIENUNG**

## **4.1 Schwelltritte**

Schwelltritte regeln die Lautstärken der verschiedenen Werke, Hauptwerk/ Pedal und Schwellwerk.

## **4.2 Akustik**

Durch den Drehregler Akustik entsteht ein digitaler Akustikeffekt. Dieser Effekt sorgt für eine räumliche Wiedergabe des Orgelklangs, der stufenlos geregelt werden kann.

#### **4.3 Intonationen**

Die Intonationen bestehen aus:

- **Romantisch (ROM.)**
- **Symphonisch (SYM.)**
- **Barock (BAR.)**
- 1. Sie wählen eine Hauptgruppe aus, indem Sie jeweils den Druckknopf ROM., SYM. oder BAR eindrücken.

## **4.4 Werkseitig eingestellte Intonation**

#### **Speichern der Intonationsdaten**

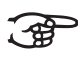

- Zum Speichern der Intonationsdaten ist das Programm Intonat von Johannus erforderlich.
- 1. Schließen Sie die Orgel an einen PC an. Verwenden Sie dazu den MIDI SEQ.-Eingang. Siehe [§ 3.4.](#page-9-0)
- 2. Speichern Sie mithilfe des Programms Intonat von Johannus die Intonationsdaten auf dem PC.

12

#### **Rücksetzen auf die werkseitig eingestellte Intonation**

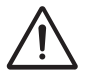

Die aktuellen Intonationsdaten gehen verloren, wenn die Daten nicht auf einem PC gespeichert werden.

- 1. Schalten Sie die Orgel aus.
- 2. Drücken Sie die Druckknöpfe PP und T. Halten Sie die Druckknöpfe gedrückt.
- 3. Schalten Sie die Orgel ein.
- 4. Warten Sie solange, bis die Lämpchen des 0-Druckknopfs leuchten.
- 5. Lassen Sie die Druckknöpfe PP und T los.

## **4.5 Register**

Die Register werden mithilfe des Kippschalters oder über den Setzerspeicher aktiviert. Siehe [§ 4.9.](#page-13-0) Die Lampe des Kippschalters leuchtet, wenn das betreffende Register aktiviert ist.

Es werden vier Hauptregistergruppen unterschieden:

- **Pedal**: Aktiviert die Register, die zum Pedal gehören.
- **Hauptwerk**: Aktiviert die Register, die zum Hauptwerk gehören.
- **Schwellwerk**: Aktiviert die Register, die zum Schwellwerk gehören.

## **4.6 Koppel**

- **Manualkoppel**: Koppelt die Tasten des Schwellwerks vollständig an das Hauptwerk. Aktivieren Sie den Manualkoppel über die Spielhilfe Schwellwerk - Hauptwerk.
- **Pedalkoppel**: Koppelt die Tasten des Hauptwerks oder des Schwellwerks vollständig an das Pedal. Aktivieren Sie einen Pedalkoppel über die Spielhilfe Hauptwerk - Pedal oder Schwellwerk - Pedal.
- **Manual Bass**: Koppelt das Pedal monophon an das Hauptwerk. Nur der niedrigste Ton, der auf dem Hauptwerk gespielt wird, wird vom Pedal zum Hauptwerk gekoppelt. Aktivieren Sie das Manual Bass über das Register Manual Bass.

## **4.7 Spielhilfen**

 **Chorus**: Mit dieser Funktion kann das Register der Orgel für einen breiteren und lebendigeren Klang leicht verstimmt werden. Aktivieren Sie den Chorus über das Register Chorus.

## **4.8 Ändern der Registrierung**

Mit dem 0-Druckknopf (Rückstellknopf) können Sie die Registrierung auf zwei Ebenen rückgängig machen:

- Den 0-Druckknopf kurz drücken: Nur die letzte Änderung wird rückgängig gemacht.
- Den 0-Druckknopf lang drücken: Alle Registrierungen werden ausgeschaltet.

## <span id="page-13-0"></span>**4.9 Vorprogrammierte Speicherplätze / Setzerspeicher**

Vorprogrammierte Speicherplätze und der Setzerspeicher stehen über die Druckknöpfe PP bis T zur Verfügung. Damit kann mit einem Druckknopf eine Registrierung aktiviert werden. Auf die vorprogrammierten Speicherplätze kann zugegriffen werden, wenn auf dem Display Mem: Pr angezeigt wird. Auf die Setzerspeicherplätze kann zugegriffen werden, wenn auf dem Display hinter Mem: eine Nummer für eine Ebene (1-8) angezeigt wird. Jede Ebene verfügt über 6 Speicherplätze. Die 48 Setzerspeicherplätze sind am Anfang leer und können selbst programmiert werden.

## **Aufrufen eines vorprogrammierten Speicherplatzes oder Setzerspeicherplatzes**

- 1. Wählen Sie mithilfe der Knöpfe und +  $Pr$  oder auf dem Display eine Ebene  $(1-8)$  aus.
- 2. Drücken Sie einen Druckknopf (P-FF) ein. Die aktiven Register leuchten auf.

## **Programmieren eines vorprogrammierten Speicherplatzes oder eines Setzerspeicherplatzes**

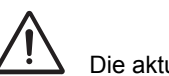

Die aktuelle Einstellung des Setzerspeicherplatzes geht verloren.

- 1. Wählen Sie die gewünschten Register aus.
- 2. Wählen Sie mithilfe der Knöpfe und +  $Pr$  oder auf dem Display eine Ebene  $(1-8)$  aus.
- 3. Drücken Sie den SET-Druckknopf. Halten Sie den Druckknopf gedrückt.
- 4. Drücken Sie den gewünschten Speicherplatz (P-FF) ein.
- 5. Lassen Sie den SET-Druckknopf los.

#### **4.10 Easy Menu**

Das Easy Menu ist ein Bedienungssystem, dessen Einstellungen auf dem Display abgelesen werden können. Das Easy Menu kann mithilfe der Knöpfe - und +, sowie des SET- und Menü-Knopfs bedient werden. Das Easy Menu besteht aus den folgenden Funktionen:

- **Main Volume (Gesamtlautstärke)**
- **Transposer (Transpositeur)**
- Tuning Mode (Feinabstimmung)
- **MIDI Program**
- $\blacksquare$  Temperaments (Stimmungsauswahl)
- Keyboard Mode
- Reset Procedures (Rücksetzverfahren)
- Datadump Mode
- Demo Songs
- Std. Intonation
- Reverb (Hall)
- **Key Volumes**

#### **4.10.1 Main Volume**

Die eingestellte Lautstärke kann auf dem Display abgelesen werden  $(V \circ 1: \ldots).$ 

### **Änderung der Lautstärke**

- 1. Drücken Sie den MENU-Druckknopf.
- 2. Wählen Sie mithilfe der Knöpfe und + auf dem Display die Funktion Main Volume.
- 3. Drücken Sie den SET-Druckknopf. Auf dem Display wird die aktuelle Einstellung für die Lautstärke angezeigt.
- 4. Stellen Sie mithilfe der Knöpfe und + die gewünschte Lautstärke ein.
- 5. Drücken Sie den SET- oder den MENU-Druckknopf ein.
- Wenn Sie den SET-Druckknopf drücken, wird die ausgewählte Einstellung im Speicher der Orgel gespeichert. Nach erneutem Einschalten ertönt die Orgel in dieser Lautstärke. Drücken Sie den MENU-Druckknopf, wenn Sie die Einstellung nicht speichern wollen.
- 6. Drücken Sie den MENU-Druckknopf, um das Easy Menu zu verlassen.

#### **4.10.2 Transposer**

Mit der Funktion Transpositeur erfolgt die Verschiebung der Tonhöhe in halben Tonabständen (von -8 bis +8). Die eingestellte Tonhöhe kann auf dem Display abgelesen werden  $(Tr:..)$ .

### **Änderung der Tonhöhe**

- 1. Drücken Sie den MENU-Druckknopf.
- 2. Wählen Sie mithilfe der Knöpfe und + auf dem Display die Funktion Transposer.
- 3. Drücken Sie den SET-Druckknopf. Auf dem Display wird die aktuelle Einstellung der Tonhöhe angezeigt.
- 4. Stellen Sie mithilfe der Knöpfe und + die gewünschte Tonhöhe ein.
- 5. Drücken Sie den SET- oder den MENU-Druckknopf ein.

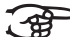

- Wenn Sie den SET-Druckknopf drücken, wird die ausgewählte Einstellung im Speicher der Orgel gespeichert. Nach erneutem Einschalten ertönt die Orgel in dieser Tonhöhe. Drücken Sie den MENU-Druckknopf, wenn Sie die Einstellung nicht speichern wollen.
- 6. Drücken Sie den MENU-Druckknopf, um das Easy Menu zu verlassen.

### **4.10.3 Tuning Mode**

Mit der Funktion Tuning Mode verschiebt die Tonhöhe in 28 Stufen von 1 Hz (von 426 Hz bis 454 Hz). Die eingestellte Tonhöhe kann auf dem Display abgelesen werden  $(Tr:..)$ .

## **Änderung der Feinabstimmung**

- 1. Drücken Sie den MENU-Druckknopf.
- 2. Wählen Sie mithilfe der Knöpfe und + auf dem Display die Funktion Tuning Mode.
- 3. Drücken Sie den SET-Druckknopf. Auf dem Display wird die aktuelle Tuning-Einstellung angezeigt (Adjust Tune: ...Hz).
- 4. Stellen Sie mithilfe der Knöpfe und + die gewünschte Tonhöhe ein.
- 5. Drücken Sie den SET- oder den MENU-Druckknopf ein.
- Wenn Sie den SET-Druckknopf drücken, wird die ausgewählte 7 අ Einstellung im Speicher der Orgel gespeichert. Nach erneutem Einschalten ertönt die Orgel in dieser Tonhöhe. Drücken Sie den MENU-Druckknopf, wenn Sie die Einstellung nicht speichern wollen.

17

6. Drücken Sie den MENU-Druckknopf, um das Easy Menu zu verlassen.

the  $JOHANNUS$  revolution

#### **4.10.4 Programmieren MIDI-Register**

MIDI ist ein Protokoll für die Kommunikation zwischen der Orgel und anderen Geräten, wie beispielsweise:

- **PC**
- Sequencer
- **andere Musikinstrumente**

Mit den programmierbaren MIDI-Registern können Sie eine willkürliche Modul-Stimme (1-128) über einen willkürlichen MIDI-Kanal (1-16) ansteuern.

- 1. Drücken Sie den MENU-Druckknopf. Wählen Sie mithilfe der Knöpfe und + auf dem Display die Funktion MIDI Program.
- 2. Drücken Sie den SET-Druckknopf. Auf dem Display wird MIDI angezeigt.
- 3. Wählen Sie das zu programmierende MIDI-Register aus (z. B. MIDI Schwellwerk). Auf dem Display wird hinter MIDI das ausgewählte Register angezeigt.
- 4. Wählen Sie mithilfe der Knöpfe und + den gewünschten MIDI-Kanal (Channel).
- 5. Drücken Sie den SET-Druckknopf.
- 6. Wählen Sie mithilfe der Knöpfe und + das gewünschte Msb (Msb).
- 7. Drücken Sie den SET-Druckknopf.
- 8. Wählen Sie mithilfe der Knöpfe und + das gewünschte Lsb (Lsb).
- 9. Drücken Sie den SET-Druckknopf.
- 10. Wählen Sie mithilfe der Knöpfe und + die gewünschte Midi-Stimmennummer (PC:..).
- 11. Drücken Sie den SET-Druckknopf. Die ausgewählten Einstellungen werden jetzt gespeichert.
- 12. Wählen Sie eventuell noch ein anderes zu programmierendes MIDI-Register aus.
- 13. Drücken Sie den MENU-Druckknopf, um zum Hauptmenü zurück zu kehren.
- 14. Drücken Sie nochmals den MENU-Druckknopf, um das Easy Menu zu verlassen.

#### **4.10.5 Temperaments**

Mit der Funktion Temperaments stellen Sie die Stimmungsauswahl ein.

Diese Einstellung kann nicht gespeichert werden. Nach erneutem Einschalten der Orgel ist diese automatisch auf Equal eingestellt.

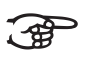

- 1. Drücken Sie den MENU-Druckknopf.
- 2. Wählen Sie mit den Knöpfe und + auf dem Display die Funktion Temperaments.
- 3. Drücken Sie den SET-Druckknopf. Auf dem Display wird die aktuelle Stimmungs-Einstellung angezeigt.
- 4. Wählen Sie mit den Knöpfe und + die gewünschte Stimmung.

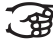

Es stehen drei Stimmungen zur Auswahl:

- **Equal**: Normale oder gleichschwebenden Stimmung
- 
- **Werckmeister III**
- 1/4 **Meantone**: Mitteltonstimmung
- 5. Drücken Sie den MENU-Druckknopf, um zum Hauptmenü zurück zu kehren.
- 6. Drücken Sie nochmals den MENU-Druckknopf, um das Easy Menu zu verlassen.

#### **4.10.6 Keyboard Mode**

Mit der Funktion Keyboard Mode stellen Sie die Funktion der Tasten ein.

Diese Funktion steht nicht zur Verfügung, wenn die Orgel mit

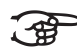

- Klaviaturen aus Holz ausgeführt ist.
- 1. Drücken Sie den MENU-Druckknopf.
- 2. Wählen Sie mithilfe der Knöpfe und + auf dem Display die Funktion Keyboard Mode.
- 3. Drücken Sie den SET-Druckknopf. Auf dem Display wird die aktuelle Manualeinstellung von einem der Manualen angezeigt.
- 4. Wählen Sie mithilfe der Knöpfe und + das Manual aus, dessen Einstellung geändert werden soll.

$$
\textcircled{\#}^\perp
$$

**Great**: Hauptwerk

**Swell**: Schwellwerk

- 5. Drücken Sie den SET-Druckknopf.
- 6. Wählen Sie mithilfe der Knöpfe und + eine Einstellung für die Funktion der Tasten.

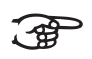

- **Automatic**: Das Manual ist auf High eingestellt. Wenn ein programmierbares MIDI-Register aktiviert wird, wird das Manual automatisch auf Velocity eingestellt.
- **High:** Die Tasten sprechen bereits bei einem geringen Anschlag an.
- Low: Die Tasten sprechen erst an, wenn sie noch etwas weiter gedrückt werden.
- **Velocity: Die Tasten sind anschlagempfindlich.**
- 7. Drücken Sie den SET-Druckknopf. Die Manualeinstellungen werden jetzt gespeichert.
- 8. Drücken Sie den MENU-Druckknopf, um zum Hauptmenü zurück zu kehren.
- 9. Drücken Sie nochmals den MENU-Druckknopf, um das Easy Menu zu verlassen.

### **4.10.7 Reset Procedures**

Mit der Funktion Reset Procedures (Rücksetzverfahren) kann der Setzerspeicher gelöscht werden, oder kann eine Reihe von Einstellungen auf die werkseitigen Einstellungen zurück gesetzt werden.

- 1. Drücken Sie den MENU-Druckknopf.
- 2. Wählen Sie mithilfe der Knöpfe und + auf dem Display die Funktion Reset Procedures.
- 3. Drücken Sie den SET-Druckknopf. Auf dem Display wird das Auswahlmenü für das Reset-Verfahren angezeigt.
- 4. Wählen Sie mithilfe der Knöpfe und + das gewünschte Verfahren aus.

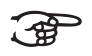

- **Memory: Löscht den gesamten Setzerspeicher. MIDI**: Die werkseitigen Einstellungen des MIDI-Registers
	- werden zurück gesetzt.
- **Preset**: Die werkseitigen Einstellungen der vorprogrammierten Speicherplätze werden zurück gesetzt.
- 5. Drücken Sie den SET-Druckknopf. Auf dem Display werden Sie um eine Bestätigung gebeten:
- 6. Wählen Sie mithilfe der Knöpfe und + entwederNo oder Yes aus.
- 7. Sie bestätigen Ihre Wahl, indem Sie den SET-Druckknopf drücken.
- 8. Drücken Sie den MENU-Druckknopf, um zum Hauptmenü zurück zu kehren.
- 9. Drücken Sie nochmals den MENU-Druckknopf, um das Easy Menu zu verlassen.

#### **4.10.8 Datadump Mode**

Mit dem Datadump-Modus können Sie bestimmte Einstellungen über den MIDI SEQ-Ausgang der Orgel an ein Speichermedium senden (beispielsweise an einen Sequenzer). Siehe [§ 3.4.](#page-9-0)

- 1. Drücken Sie den MENU-Druckknopf.
- 2. Wählen Sie mit den Knöpfe und + auf dem Display die Funktion Datadump Mode.
- 3. Drücken Sie den SET-Druckknopf. Auf dem Display wird der Text Press Set piston angezeigt.
- 4. Kontrollieren Sie, ob das gewünschte Speichermedium korrekt angeschlossen ist.
- 5. Drücken Sie nochmals den SET-Druckknopf. Wenn die Daten versendet werden, können Sie auf dem Display den Text Sending data lesen.

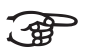

Benutzen Sie die Orgel nicht, wenn der Text Sending Data auf dem Display angezeigt wird.

- 6. Drücken Sie den MENU-Druckknopf, um zum Hauptmenü zurück zu kehren.
- 7. Drücken Sie nochmals den MENU-Druckknopf, um das Easy Menu zu verlassen.

#### **4.10.9 Demo Songs**

Mit der Funktion Demo Songs können 25 verschiedene Demo Songs abgespielt werden.

- 1. Drücken Sie den MENU-Druckknopf.
- 2. Wählen Sie mithilfe der Knöpfe und + auf dem Display die Funktion Demo Songs.
- 3. Drücken Sie den SET-Druckknopf. Auf dem Display wird der Titel und der Komponist des ersten Demo-Songs angezeigt.
- 4. Mithilfe der Knöpfe und + können Sie einen der zwölf Demo-Songs auswählen.
- 5. Drücken Sie den SET-Druckknopf, um einen Demo Song auszuwählen.
- 6. Mit den Knöpfen und + wählen Sie aus, ob entweder der ausgewählte Demo Song abgespielt werden soll (Play one) oder alle Demo Songs (Play all).
- 7. Drücken Sie den SET-Knopf, um den/die ausgewählten Demo Song(s) abzuspielen.
- a. Drücken Sie den 0-Knopf einige Sekunden, um das das Abspielen des/ der Demo Songs(s) zu stoppen.
- b. Drücken Sie die Knöpfe und +, um während des Abspielens die Lautstärke anzupassen.
- 8. Drücken Sie nach dem Abspielen des/der Demo Song(s) den MENU-Druckknopf. Sie kehren automatisch in das Hauptmenü zurück.
- 9. Drücken Sie nochmals den MENU-Druckknopf, um das Easy Menu zu verlassen.

#### **4.10.10 Standard Intonation**

Mit der Funktion Standard-Intonation speichern Sie die gewünschte Intonation im Speicher.

- 1. Drücken Sie den MENU-Druckknopf.
- 2. Wählen Sie mithilfe der Knöpfe und + die Funktion Std. Intonation.
- 3. Drücken Sie den SET-Druckknopf. Auf dem Display wird die eingestellte Intonation angezeigt.
- 4. Wählen Sie mithilfe der Knöpfe und + eine Intonation (Romantic, Symphonic oder Baroque), die aktiviert werden soll, wenn die Orgel eingeschaltet wird.
- 5. Drücken Sie den SET-Druckknopf. Die ausgewählte Intonation wird jetzt gespeichert. Danach wird auf dem Display die Auswahlmöglichkeit Chorus ON/OFF angezeigt.
- 6. Wählen Sie mithilfe der Druckknöpfe und + aus, ob die Spielhilfe Chorus (CH) ein- oder ausgeschaltet sein soll, wenn die Orgel eingeschaltet wird.
- 7. Drücken Sie den SET-Druckknopf. Die ausgewählte Einstellung wird jetzt im Speicher der Orgel gespeichert und Sie kehren automatisch in das Hauptmenü zurück.
- 8. Drücken Sie den MENU-Druckknopf, um das Easy Menu zu verlassen.

#### **4.10.11 Hall**

Mit der Funktion Reverb stellen Sie den Hall für die betreffende Intonation ein.

#### **Programmieren des Halls**

- 1. Drücken Sie den MENU-Druckknopf.
- 2. Wählen Sie mithilfe der Knöpfe und + auf dem Display die Funktion Reverb.
- 3. Drücken Sie den SET-Druckknopf. Auf dem Display wird die Einstellungen für Intonation und Hall angezeigt.
- 4. Wählen Sie mithilfe der Druckknöpfe ROM, SYM und BAR die Intonation.
- 5. Wählen Sie mithilfe der Knöpfe und + den gewünschten Hall.

Es stehen drei Möglichkeiten zur Auswahl:

, ୫€

- **Town Church**
- **Hill Church**
- **Marble Church**
- 6. Drücken Sie den SET-Druckknopf. Die ausgewählte Einstellung für den hall wird jetzt im Speicher der Orgel gespeichert und Sie kehren automatisch in das Hauptmenü zurück.
- 7. Drücken Sie den MENU-Druckknopf, um das Easy Menu zu verlassen.

#### **4.10.12 Key Volumes**

Die Funktion Key Volumes besteht aus den folgenden Subfunktionen:

- Adjust
- $\blacksquare$  Reset one stop
- Reset ALL stops

#### **Adjust**

Mit der Funktion Adjust stellen Sie die Lautstärke pro Taste, Register und Intonation ein.

- 1. Schalten Sie alle Register aus.
- 2. Wählen Sie eine Intonation.
- 3. Drücken Sie den MENU-Druckknopf.
- 4. Wählen Sie mithilfe der Knöpfe und + auf dem Display die Funktion Key Volume.
- 5. Drücken Sie den SET-Druckknopf.
- 6. Wählen Sie mithilfe der Knöpfe und + auf dem Display die Funktion Adjust.
- 7. Drücken Sie den SET-Druckknopf.
- 8. Aktivieren Sie ein Register.
- 9. Drücken Sie eine Taste im entsprechenden Werk und halten Sie sie gedrückt. Auf dem Display wird hinter  $Key:$  die Taste und hinter  $Vol:$ die Lautstärke angezeigt.
- 10. Wählen Sie mithilfe der Knöpfe und + die gewünschte Lautstärke.

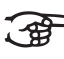

- Es besteht die Möglichkeit, die Lautstärke für mehrere Tasten zu ändern, indem Sie auf eine andere Taste drücken oder ein anderes Register wählen.
- 11. Drücken Sie den SET-Druckknopf, um die Änderungen zu speichern.
- 12. Auf dem Display werden Sie um eine Bestätigung gebeten:
- Wählen Sie mithilfe der Knöpfe und + entwederNo oder Yes.
- 13. Sie bestätigen Ihre Wahl, indem Sie den SET-Druckknopf drücken.
- 14. Drücken Sie den MENU-Druckknopf, um zum Hauptmenü zurück zu kehren.
- 15. Wenn die Änderungen nicht gespeichert wurden, wird auf dem Display Discard changes? angezeigt. Wählen Sie mithilfe der Knöpfe - und + Yes und drücken Sie den SET-Druckknopf, um die Änderungen rückgängig zu machen.
- 16. Drücken Sie zweimal den MENU-Druckknopf, um das Easy Menu zu verlassen.

#### **Reset one stop**

Durch die Funktion Reset one stop wird die Tastenlautstärke für ein Register in einer Intonation auf die Werkeinstellungen zurückgesetzt.

- 1. Schalten Sie alle Register aus.
- 2. Wählen Sie eine Intonation.
- 3. Drücken Sie den MENU-Druckknopf.
- 4. Wählen Sie mithilfe der Knöpfe und + auf dem Display die Funktion Key Volume.
- 5. Drücken Sie den SET-Druckknopf.
- 6. Wählen Sie mithilfe der Knöpfe und + auf dem Display die Funktion Reset one stop.
- 7. Drücken Sie den SET-Druckknopf.
- 8. Aktivieren Sie ein Register.
- 9. Auf dem Display werden Sie um eine Bestätigung gebeten:

Wählen Sie mithilfe der Knöpfe – und + entwederNo oder Yes.

- 10. Sie bestätigen Ihre Wahl, indem Sie den SET-Druckknopf drücken.
- 11. Drücken Sie zweimal den MENU-Druckknopf, um das Easy Menu zu verlassen.

#### **Reset ALL stops**

Durch die Funktion Reset ALL stops wird die Tastenlautstärke für alle Register in einer Intonation auf die Werkeinstellungen zurückgesetzt.

- 1. Wählen Sie eine Intonation.
- 2. Drücken Sie den MENU-Druckknopf.
- 3. Wählen Sie mithilfe der Knöpfe und + auf dem Display die Funktion Key Volume.
- 4. Drücken Sie den SET-Druckknopf.
- 5. Wählen Sie mithilfe der Knöpfe und + auf dem Display die Funktion Reset ALL stops.
- 6. Drücken Sie den SET-Druckknopf.
- 7. Auf dem Display werden Sie um eine Bestätigung gebeten:

Wählen Sie mithilfe der Knöpfe – und + entwederNo oder Yes.

- 8. Sie bestätigen Ihre Wahl, indem Sie den SET-Druckknopf drücken.
- 9. Drücken Sie zweimal den MENU-Druckknopf, um das Easy Menu zu verlassen.

# **5 WARTUNG, STÖRUNGEN UND GARANTIE**

## **5.1 Wartung**

## **Übersicht**

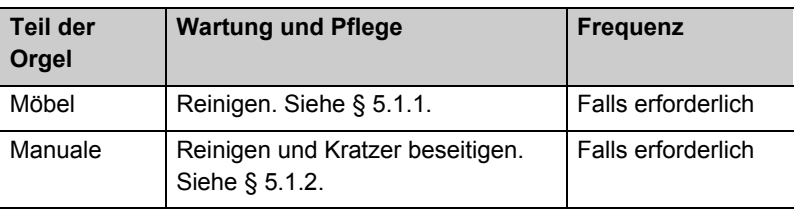

#### **5.1.1 Pflege Möbel**

Das Möbel ist aus massivem Holz und Holzfurnier gebaut.

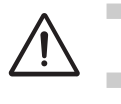

 Verwenden Sie für die Reinigung des Orgelmöbels kein Möbel-Teaköl!

Durch direkte Sonneneinstrahlung kann sich das Orgelmöbel verfärben.

- 1. Reinigen Sie das Möbel mit einem leicht befeuchtetem Tuch.
- 2. Trocknen Sie danach das Möbel mit einem nicht fusselnden Tuch nach.

## **5.1.2 Wartung der Manuale**

Die Manuale sind aus Kunststoff gefertigt.

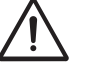

Verwenden Sie zum Entfernen von Flecken keine aggressiven Flüssigkeiten wie Verdünnung und Azeton etc.

- 1. Reinigen Sie die Manuale mit einem leicht befeuchtetem Tuch.
- 2. Trocknen Sie danach die Manuale mit einem nicht fusselnden Tuch nach.
- 3. Entfernen Sie eventuelle Kratzer mit Autopolitur.

## **5.2 Störungen**

#### **Übersicht**

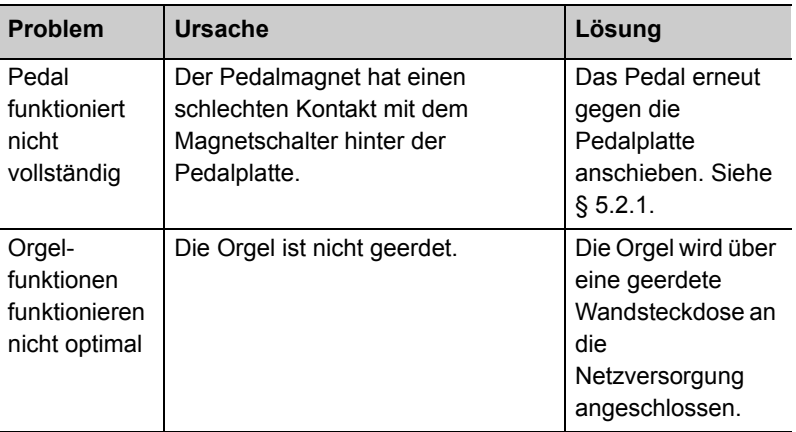

## **5.2.1 Das Pedal erneut anschieben.**

- 1. Kontrollieren Sie, ob die Orgel auf einem horizontalen und stabilen Untergrund aufgestellt ist.
- 2. Die Orgel muss etwas nach hinten geneigt aufgestellt werden.
- 3. Schieben Sie das Pedal gegen die Pedalplatte an.
- 4. Stellen Sie die Orgel gerade auf.
- 5. Kontrollieren Sie, ob das Pedal funktioniert.
- 6. Wenden Sie sich an Ihren Händler, wenn das Pedal nicht ordnungsgemäß funktioniert.

## **5.3 Garantie**

Die Garantiebestimmungen finden Sie auf dem Garantieschein. Die Garantie verfällt bei Änderungen oder Reparaturen an der Orgel, die durch Personen oder Dienstleister vorgenommen werden, die von Johannus Orgelbouw b.v. dazu nicht autorisiert wurden.

# **6 MIDI-IMPLEMENTIERUNGEN**

## **6.1 MIDI-Implementierungskarte**

JOHANNUS Organs Date: April 2005 MIDI Implementation Chart Version 1.00 **MIDI-Implementierungskarte**

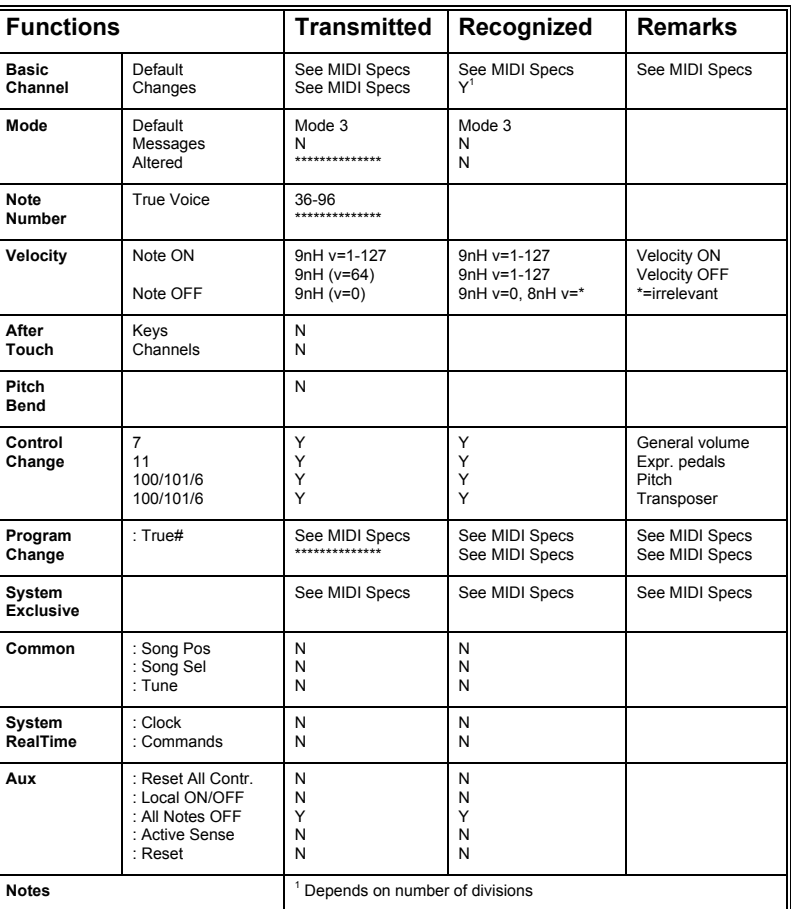

Mode 1: OMNY ON,  $POLY$  Mode 2: OMNY ON, MONO  $Y = YES$ Mode 3: OMNY ON, POLY Mode 4: OMNY OFF, MONO  $N = NO$ 

## **6.2 MIDI-Spezifikationen**

In diesem Abschnitt werden die Spezifikationen, die auf der MIDI-Implementierungskarte stehen, im Detail erläutert.

## **6.2.1 Default basic channels (transmitted/ recognized)**

Instrument mit zwei Manualen (mit Standard-Klavierreihenfolge):

- 1: Hauptwerk
- 2: Schwellwerk
- 3: Pedal
- 12: Register

#### **6.2.2 Basic channel changes (transmitted)**

Programmierbar mithilfe eines MIDI-Programms.

#### **6.2.3 Control changes (transmitted)**

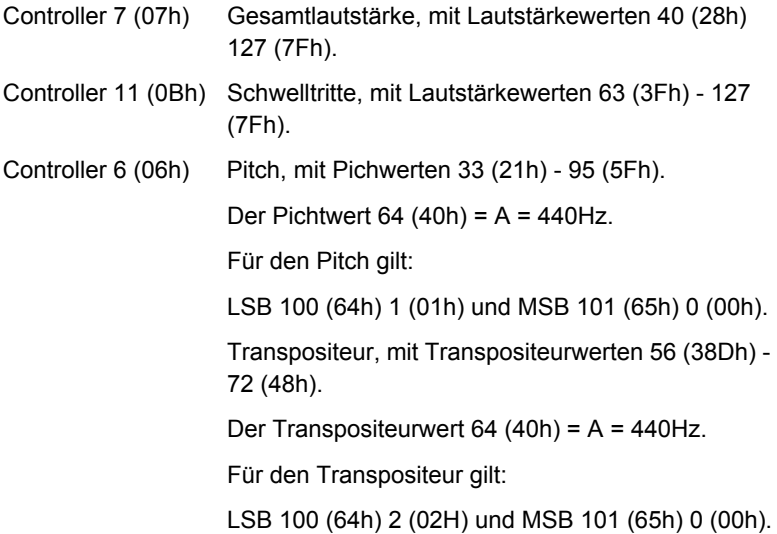

#### **6.2.4 Control changes (recognized)**

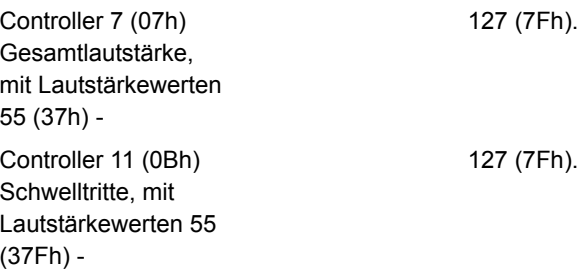

#### **6.2.5 Program changes (transmitted/ recognized)**

Orgelregister: Je nach Anzahl der Register in Registerreihenfolge. MIDI-Register (programmierbar): 1-128.

#### **6.2.6 System exclusive messages (transmitted/recognized)**

Jede Meldung "sys ex" (system exclusive) sieht größtenteils gleich aus. Die ersten 7 Bytes und der letzte Byte sind immer dieselben. Nur die Bytes "XX" sind unterschiedlich. Das ist die generell von Johannus verwendete Meldung "sys ex message": F0 00 4A 4F 48 41 53 XX F7 (hexadezimal). Bei den nachstehend beschriebenen "sys ex messages" wird darum nur der Wert der Bytes "XX" aufgeführt und von welchem Ausgang diese versendet werden.

#### **All stops off (alle Register aus)**

Der Code "all stops off" sys ex ist 7F. Dieser sys ex-Code wird über den MIDI SEQ.-Ausgang versendet, wenn der 0-Druckknopf lang gedrückt wird. Bei Eingang eines "all stops off" sys ex-Code werden alle Register auf dem Instrument ausgeschaltet.

#### **Druckknopf-Werte**

Wenn ein Knopf gedrückt wird, wird über den MIDI MOD.-Ausgang ein sys ex-Code mit dem Wert des eingedrückten Knopfs versendet (z. B. PP = 00  $P = 01$ ).

Diese "sys ex"-Codes sind nur von Interesse, wenn Sie das Johannus Sound Modul CSM 128 auf Ihrem Instrument angeschlossen haben.

#### **Sonstige MIDI-Codes (transmitted)**

Drücken Sie den 0-Druckknopf einige Sekunden lang, um über den MIDI SEQ.-Ausgang den sys ex-Code, "all stops off" und alle Lautstärke-Einstellungen zu versenden.

# **INDEX**

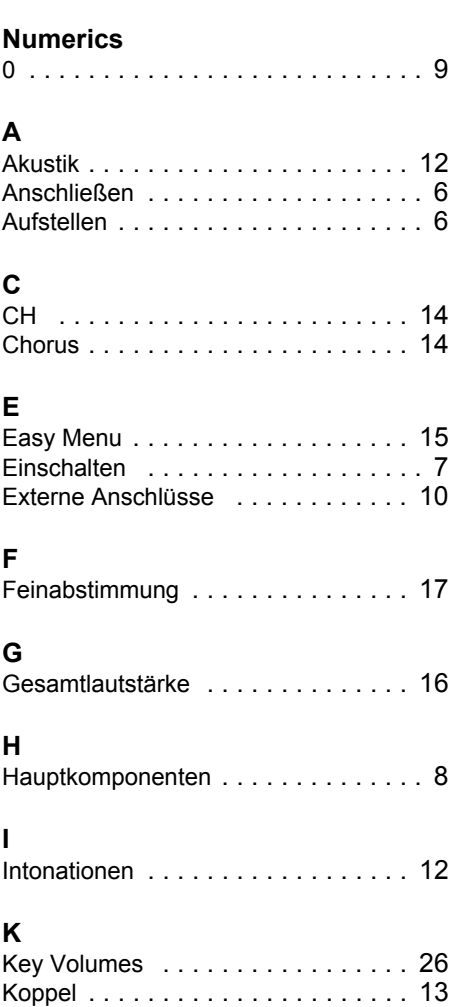

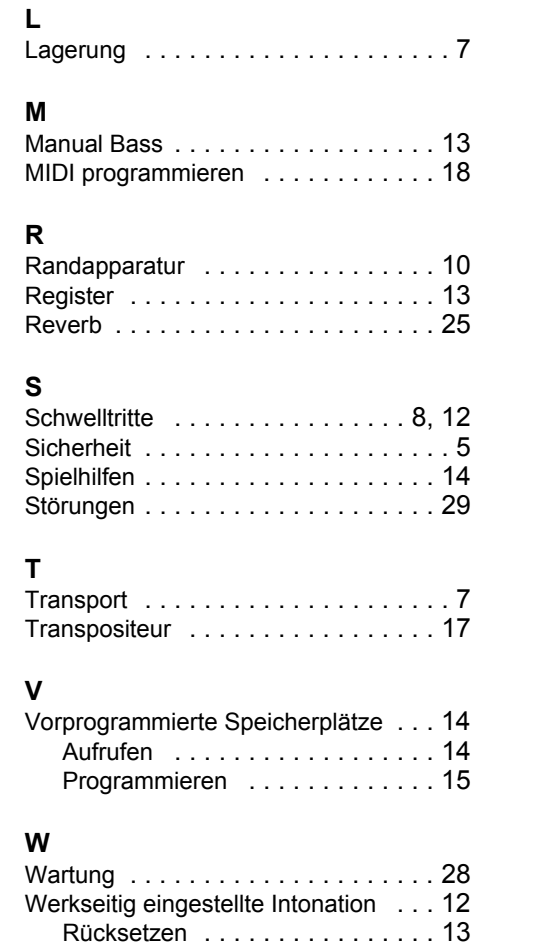

Speichern . . . . . . . . . . . . . . . . 12